## Pour obtenir vos avantages « Atouts Normandie », il vous faut :

- Un accès internet (ordinateur, tablette, téléphone)
- **Une adresse mail** valide et que vous consultez régulièrement. Atouts Normandie envoie un email avec un lien de confirmation à cliquer. Ce lien est valable 24h.
- **Un téléphone portable,** près de vous, pour lire le code de confirmation envoyé par Atouts Normandie.

Atouts Normandie vous envoie un code unique par SMS à saisir lors de la validation du lien reçu dans votre boite mail.

Ce code est valable 10mn.

Remarque : Si vous ne disposez pas d'un numéro de téléphone portable, vous devrez faire valider votre compte en justifiant votre identité auprès de la région pour pouvoir l'utiliser. Il est possible d'obtenir la validation du compte dans un relai de proximité (voir sur le site Atouts Normandie les points de relai autours de chez vous)

## **Création ou modification de votre compte pour l'année 2023-2024 à partir du 1 juillet 2023.**

- **1ére étape : création du compte**
- **2éme étape : Demande des « avantages ETUDES » et autres**…(délai de traitement par la région)
- **3 ème étape : validation par le Lycée Jules Verne** (dans les meilleurs délais)
- **4 ème étape : créer votre code secret (4 chiffres)**
- **5 ème étape : Imprimer ou télécharger votre QRcode sur votre téléphone.**

Adresse du site « Atouts Normandie » : https://atouts.normandie.fr/beneficiaires/Views/Accueil.aspx

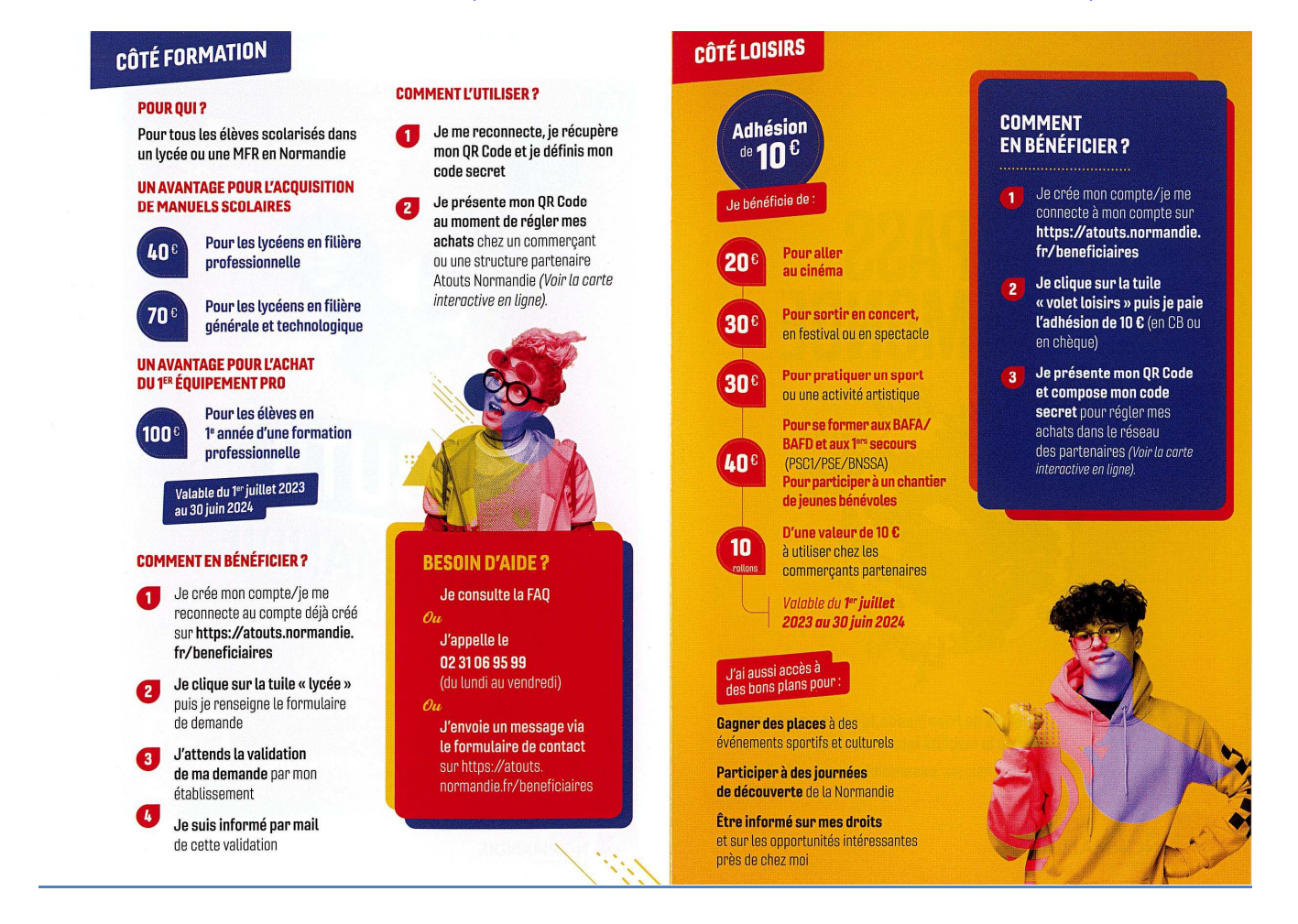